## 产品系列档案维护**(FRM0066)**

说明:设定产品系列码,产品系列指同一系列不同型号的产品。(此资料只作参考)

## 操作方法:

1、新建:新建产品系列码

输入产品系列码编号 -> 点击"新建" -> 系列名称(系列码的描述) -> 保存, 如

图:

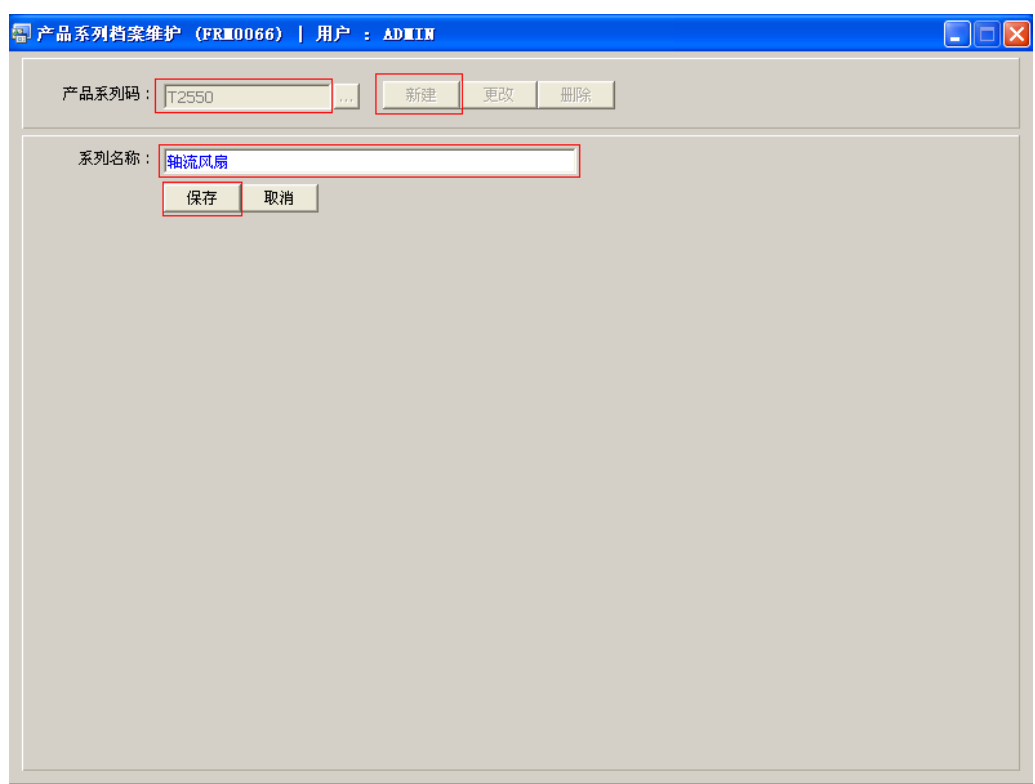

2、更改:只对产品系列名称作出更改。

输入需要修改的系列码编号 -> 点击"更改"-> 对系列名称描述作出修改 -> 保存 3、删除:删除产品系列编码。

输入需要删除的产品系列码 -> 点击"删除" -> 确认

## 注意事项:

- 编码设定建议统一应用英文大写或拼音大写字符。
- 已保存的产品系列编码,系列码将不能作修改。如发现编码有误,可通过删除后,再新 建。